12. 動画はどのように保存すればよいでしょうか?

uEye Cockpit から動画の保存を行うことができます。

uEye Cockpit 上部ツールバーの"ビデオシーケンスを記録" をクリックします。

記録ダイアログの"作成"をクリックします。

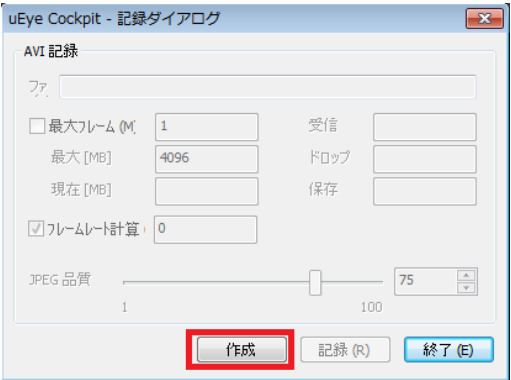

アスタリスク( \* )を削除し、ファイル名、保存先を設定し、"保存"をクリックします。

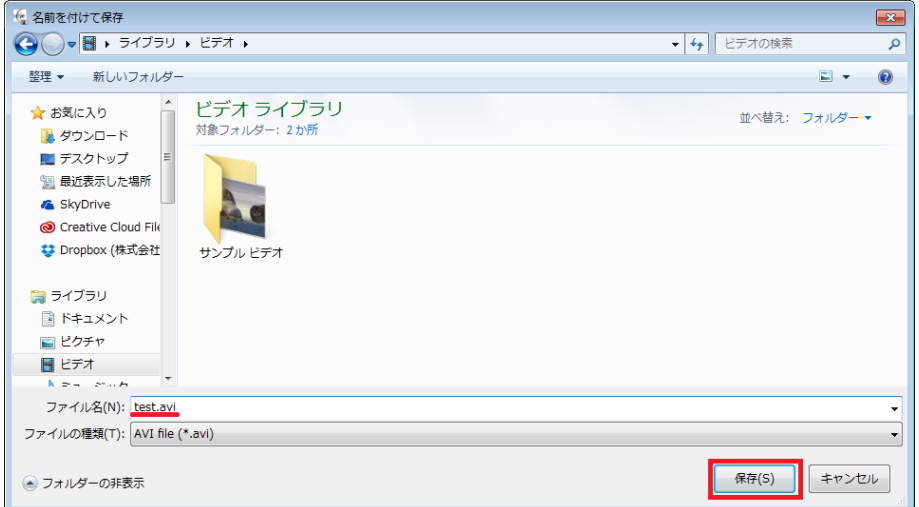

JPEG 品質を設定します。JPEG 品質は、JPEG の圧縮レベルで 100 が最高品質となります。 デフォルトでは 75 が設定されております。"記録"をクリックすると録画が開始されます。

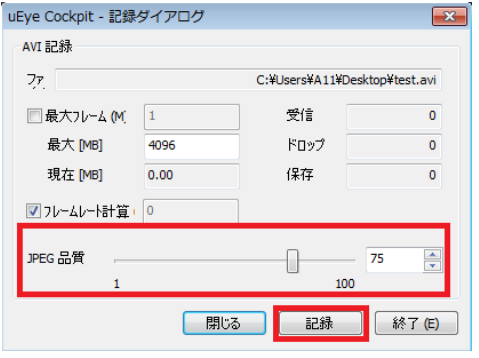

株式会社プロリンクス インファイル インター インター しょうかん しょうかん しょうかん しょうかん しょうかん しょうかん しょうかん しょうかん しょうかん しょうかん しょうかん しょうかん しょうかん しょうかん

"停止"をクリックすることで撮影が停止します。

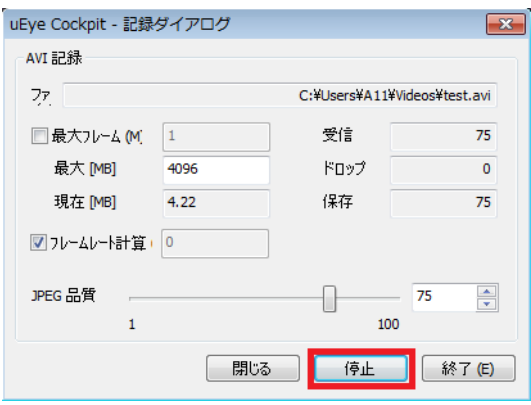

引き続き撮影を行う場合は"閉じる"を、撮影を終了する場合は"終了"をクリックすることで録画ファイルが 保存されます。

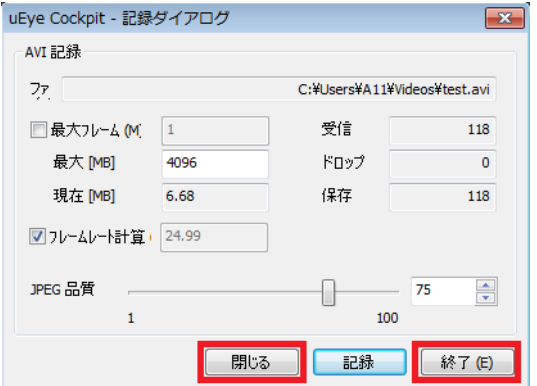

[お問い合わせはこちらから](http://www.prolinx.co.jp/inquiry/index.php?product=119)